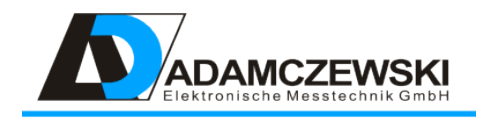

## Leistungsmessumformer AD-LU 60 FE AD-LU 60 FE-D AD-LU 60 FE-B AD-LU 60 FE-DB

Betriebsanleitung

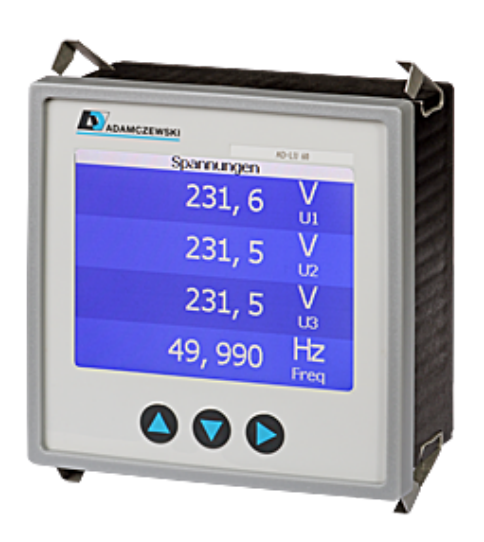

Version 1.1, Stand 2017-01-17, Produktion

## Inhaltsverzeichnis

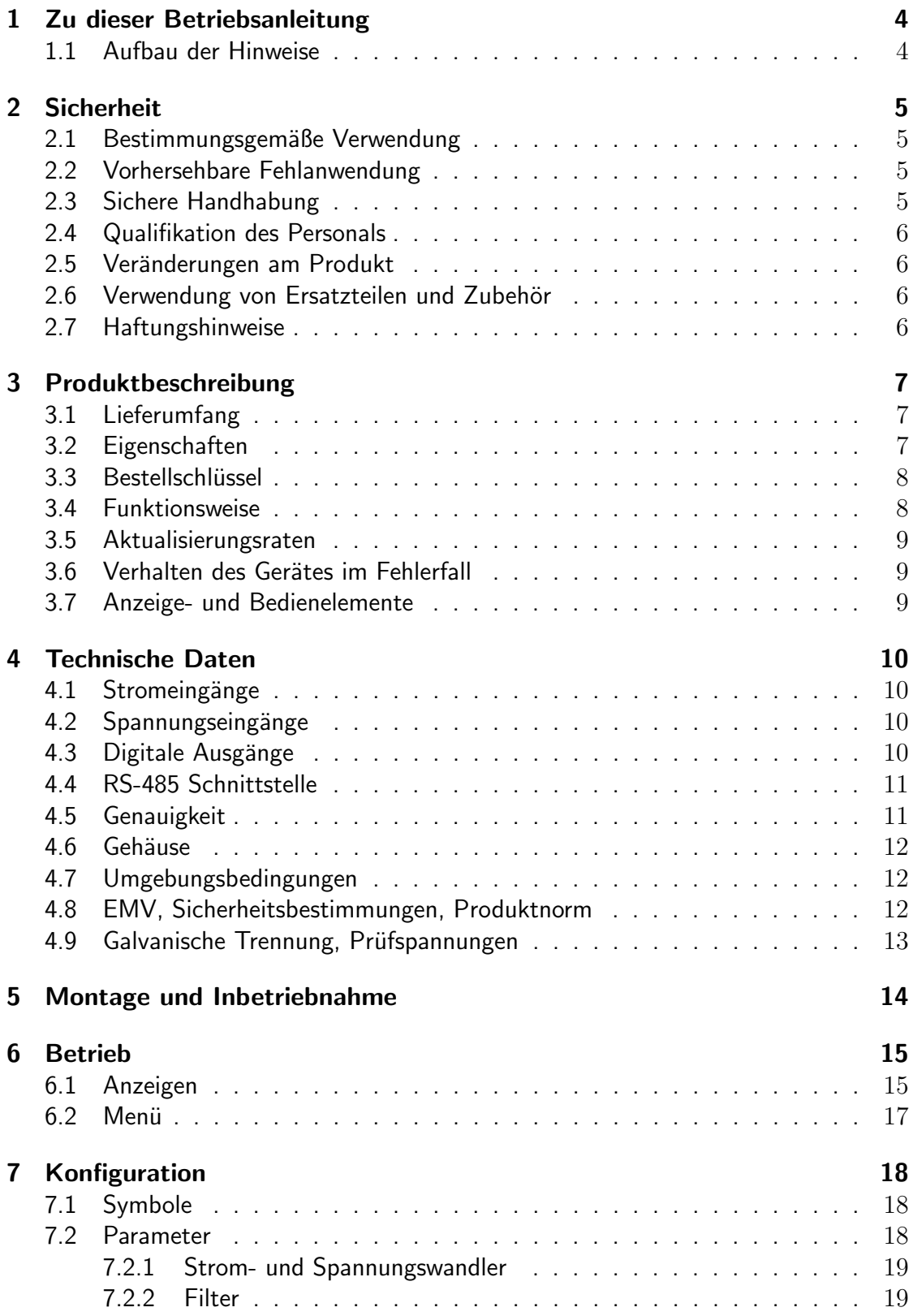

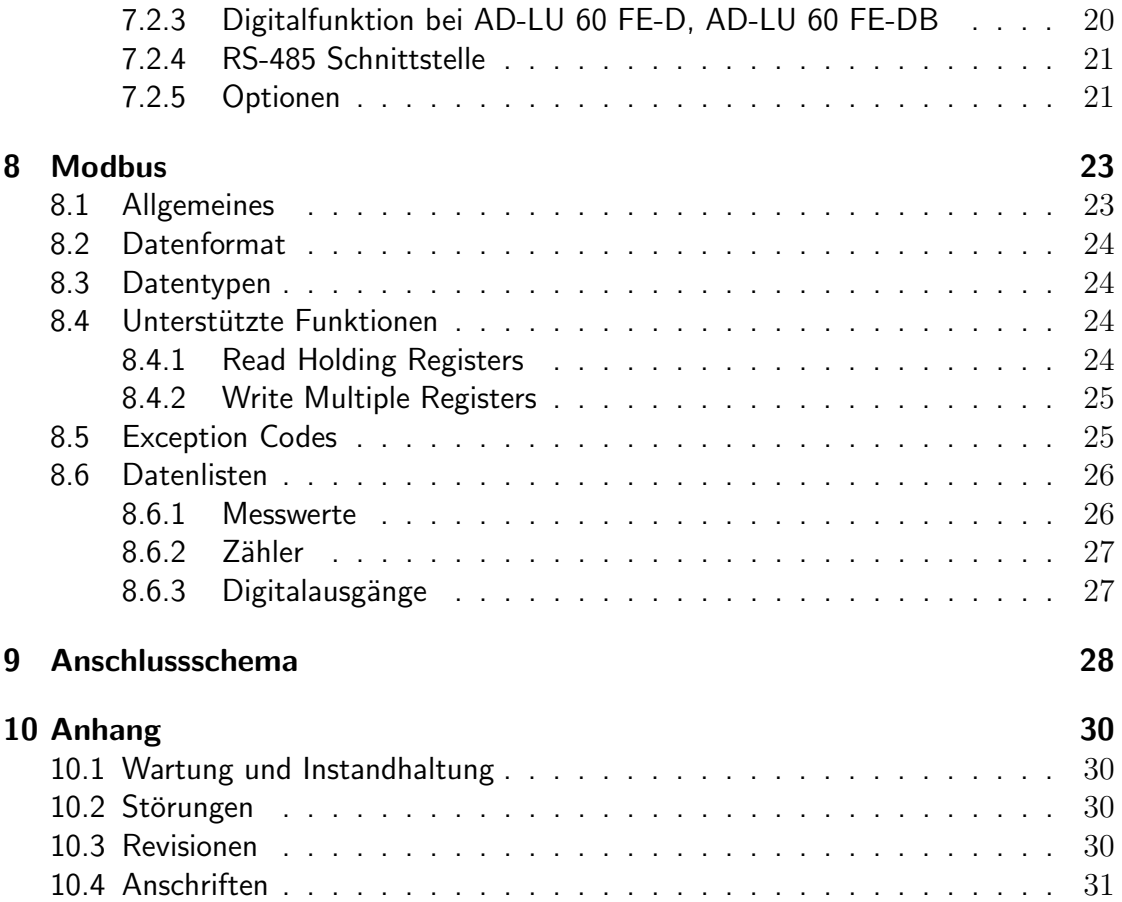

# <span id="page-3-0"></span>1 Zu dieser Betriebsanleitung

Diese Betriebsanleitung ist Teil des Produkts.

- Lesen Sie die Betriebsanleitung vor dem Gebrauch des Produkts unbedingt durch.
- Bewahren Sie die Betriebsanleitung während der gesamten Lebensdauer des Produkts auf und halten sie zum Nachschlagen bereit.
- Geben Sie die Betriebsanleitung an jeden nachfolgenden Besitzer oder Benutzer des Produkts weiter.

### <span id="page-3-1"></span>1.1 Aufbau der Hinweise

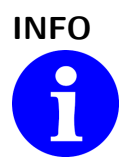

#### INFO Allgemeiner Hinweis

Hervorhebung von besonderen Hinweisen und Informationen, die zum Betrieb des Produktes notwendig sind.

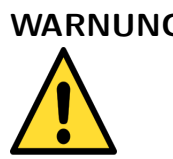

#### WARNUNG Warnungshinweis

Mögliche Beschädigung des Gerätes oder Verletzungsgefahr bei Nichtbeachtung der Hinweise.

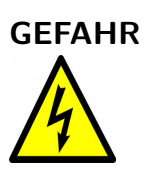

#### GEFAHR Gefahrhinweis

Mögliche Beschädigung des Gerätes, Verletzungsgefahr oder Lebensgefahr bei Nichtbeachtung der Hinweise.

## <span id="page-4-0"></span>2 Sicherheit

## <span id="page-4-1"></span>2.1 Bestimmungsgemäße Verwendung

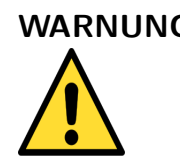

#### WARNUNG Sachschaden

Die in dieser Betriebsanleitung vorgeschriebenen Betriebs-, Wartungs- und Instandhaltungsbedingungen müssen strikt eingehalten werden.

Eine andere Verwendung ist nicht bestimmungsgemäß! Eigenmächtige Umbauten und Veränderungen am Produkt führen zu erheblichen Sicherheitsrisiken und sind aus Sicherheitsgründen verboten! Für hieraus entstehende Schäden oder für Schäden aus nicht bestimmungsgemäßer Verwendung haftet Adamczewski elektronische Messtechnik GmbH nicht.

Störungen, welche die Sicherheit beeinträchtigen können, sind umgehend zu beseitigen! Der Installateur muss dem Bediener die Betriebsanleitung zugänglich machen. Installateur und Bediener müssen die Betriebsanleitung vor Beginn ihrer Tätigkeit gelesen und verstanden haben.

## <span id="page-4-2"></span>2.2 Vorhersehbare Fehlanwendung

Dieses Produkt darf insbesondere in folgenden Fällen nicht verwendet werden:

- In explosionsgefährdeter Umgebung. Bei Betrieb in explosionsgefährdeten Bereichen kann Funkenbildung zu Verpuffungen, Brand oder Explosionen führen.
- Einsatz an Mensch und Tier.

## <span id="page-4-3"></span>2.3 Sichere Handhabung

Dieses Produkt entspricht dem Stand der Technik und den anerkannten sicherheitstechnischen Regeln. Jedes Gerät wird vor Auslieferung auf Funktion und Sicherheit geprüft.

Dieses Produkt nur in einwandfreiem Zustand betreiben unter Berücksichtigung der Betriebsanleitung, den üblichen Vorschriften und Richtlinien sowie den geltenden Sicherheitsbestimmungen und Unfallverhütungsvorschriften.

Extreme Umgebungsbedingungen beeinträchtigen die Funktion des Produkts.

- Produkt vor Stößen schützen
- Produkt nur in Innenräumen verwenden

• Produkt vor Feuchtigkeit schützen

## <span id="page-5-0"></span>2.4 Qualifikation des Personals

Montage, Inbetriebnahme, Betrieb, Wartung, Außerbetriebnahme und Entsorgung durfen ¨ nur von fachspezifisch qualifiziertem Personal durchgefuhrt werden. Arbeiten an elek- ¨ trischen Teilen dürfen nur von einer ausgebildeten Elektrofachkraft in Ubereinstimmung mit den geltenden Vorschriften und Richtlinien ausgeführt werden.

## <span id="page-5-1"></span>2.5 Veränderungen am Produkt

Eigenmächtige Veränderungen am Produkt können zu Fehlfunktionen führen und sind aus Sicherheitsgründen verboten.

## <span id="page-5-2"></span>2.6 Verwendung von Ersatzteilen und Zubehör

Durch Verwendung nicht geeigneter Ersatz- und Zubehörteile kann das Produkt beschädigt werden. Bitte verwenden Sie nur Originalersatzteile und -zubehör des Herstellers.

## <span id="page-5-3"></span>2.7 Haftungshinweise

Für Schäden und Folgeschäden, die durch Nichtbeachten der technischen Vorschriften, Anleitungen und Empfehlungen entstehen, ubernimmt der Hersteller keinerlei Haftung ¨ oder Gewährleistung. Der Hersteller und die Vertriebsfirma haften nicht für Kosten oder Schäden, die dem Benutzer oder Dritten durch den Einsatz dieses Geräts, vor allem bei unsachgemäßem Gebrauch des Geräts, Missbrauch oder Störungen des Anschlusses, Störungen des Geräts oder der angeschlossenen Geräte entstehen. Für nicht bestimmungsgemäße Verwendung haftet weder der Hersteller noch die Vertriebsfirma.

## <span id="page-6-0"></span>3 Produktbeschreibung

Der AD-LU 60 FE und seine Varianten ist ein Mess- und Anzeigegerät für den Fronttafeleinbau. Er erfasst alle Messwerte im Drehstromnetz mit Neutralleiter. Zur korrekten Messung muss der Strom in jeder Phase direkt oder über einen Stromwandler erfasst werden. Siehe hierzu Kapital [9.](#page-27-0) Die Stromleitungen müssen am Gerät über Durchsteckstromwandler geschleift werden.

Die Messwerte werden auf einem grafischen TFT-Display farbig dargestellt und sind sinnvoll auf verschiedene Anzeigen aufgeteilt. Sie lassen sich manuell oder zeitgesteuert automatisch durchblättern.

Es gibt eine Basisvariante als reines Anzeigegerät und Varianten mit Modbus-Schnittstelle und digitalen Ausgängen für Zählimpulse oder Grenzwerte.

Die Geräteparameter wie zum Beispiel die Ströme der vorgeschalteten Stromwandler lassen sich über ein Menü am Gerät selbst oder über die optionale RS-485 Schnittstelle bewerkstelligen.

## <span id="page-6-1"></span>3.1 Lieferumfang

- AD-LU 60 FE oder eine der Varianten -D, -B oder -DB
- Diese Betriebsanleitung

## <span id="page-6-2"></span>3.2 Eigenschaften

- Anschluss von 3 Phasen mit Neutralleiter, beliebige Last
- Messung von P1, P2, P3, Ptot, Q1, Q2, Q3, Qtot, S1, S2, S3, Stot, I1, I2, I3, U1, U2, U3, F, PF1, PF2, PF3, PFtot
- Geringer Leistungsverlust bei der Strommessung durch integrierte Durchsteckstromwandler
- Anzeige der Messwerte auf einem grafischen TFT-Display
- Zähler für die gesamte bezogene/zurück gespeiste Wirkenergie und induktive/kapazitive Blindleistung
- Zwei Schaltausgänge als Optokoppler mit konfigurierbarer Funktion als Grenzwert oder S0 (Gerätevarianten -D, -DB)
- RS-485 Schnittstelle mit Modbus-RTU Protokoll zum Auslesen der Messwerte und zur Konfiguration der Geräteparameter mit dem Konfigurationsprogramm AD-Studio (Gerätevarianten -B, -DB).

## <span id="page-7-0"></span>3.3 Bestellschlüssel

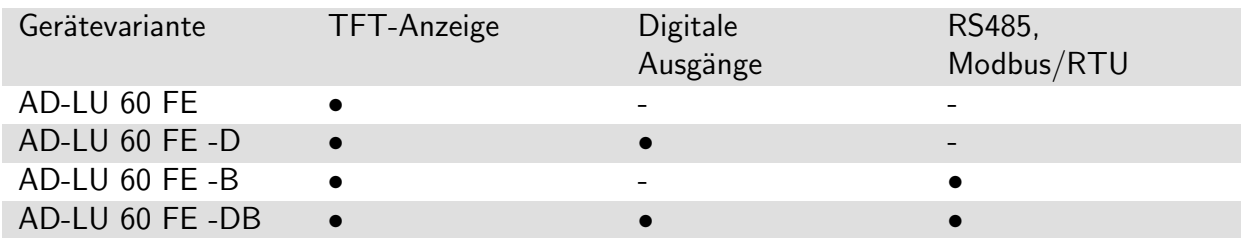

## <span id="page-7-1"></span>3.4 Funktionsweise

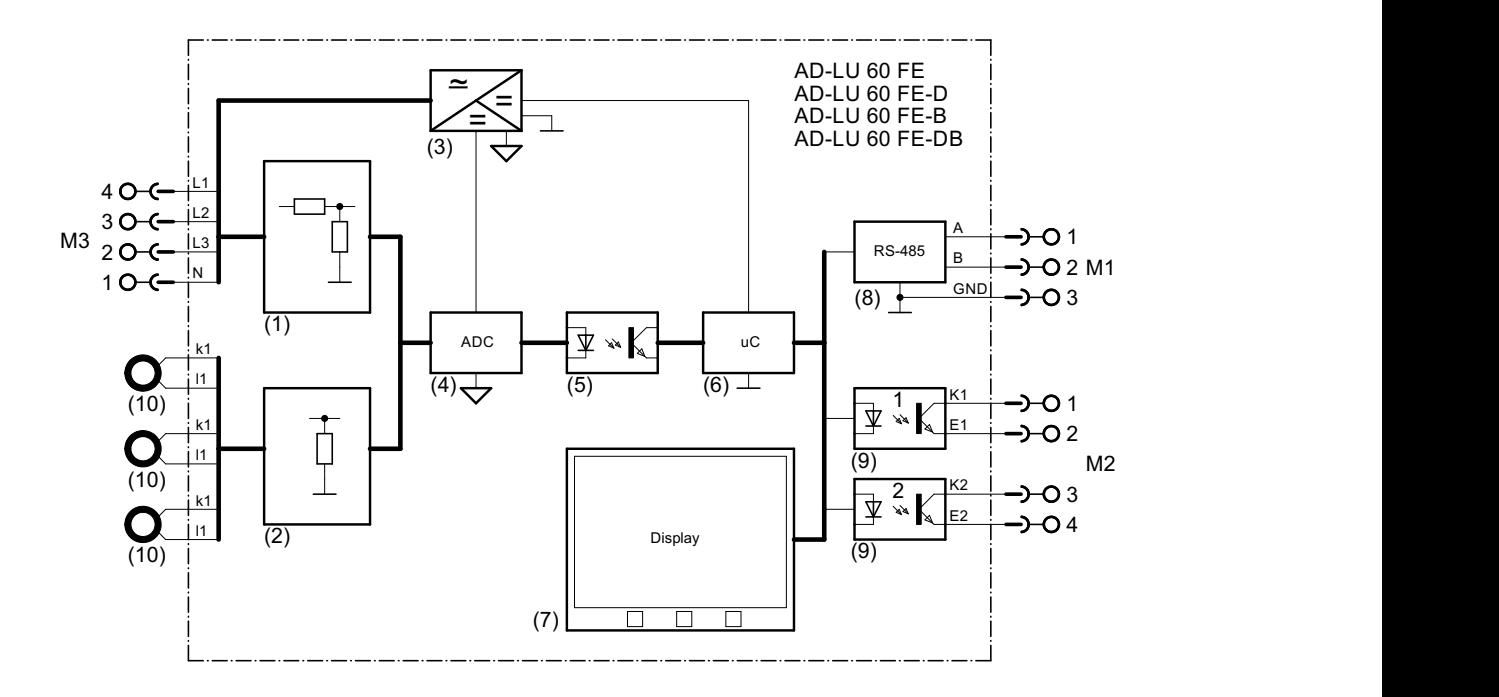

Die Messspannungen werden über einen Spannungsteiler (1) geteilt und dem Analog/Digital-Wandler (4) zugeführt. Von den Messspannungen wird gleichzeitig der AC/DC-Wandler (3) gespeist. Der AC/DC-Wandler (3) versorgt den Analog/Digital-Wandler (4) auf der Eingangsseite und die Schaltkreise auf der Ausgangsseite.

Die Ströme werden zunächst über die an der Geräteaußenseite vorhandenen Ringkernstromwandler (10) geführt. Die mA-Signale auf der Sekundärseite werden über Shunts (2) gemessen und ebenfalls dem Analog/Digital-Wandler  $(4)$  zugeführt.

Der Analog/Digital-Wandler (4) überträgt alle Rohdaten über eine galvanische Trennung (5) auf die Ausgangsseite. Hier werden sie vom Mikrocontroller (6) auf die Leistungswerte, Ströme, Spannungen usw. skaliert. Die skalierten Werte werden auf dem Display (7) ausgegeben. Bei den Gerätevarianten mit RS485-Schnittstelle (8) können diese Werte auch über das Modbus-Protokoll ausgelesen werden. Bei den Gerätevarianten mit Open-Collector Ausgang (9) können auch Grenzwerte oder Impulse ausgegeben werden.

## <span id="page-8-0"></span>3.5 Aktualisierungsraten

Alle Messgrößen werden in einem festen Zeitraster von 0,5s erfasst. Die Displayausgabe wird alle 1s aktualisiert.

## <span id="page-8-1"></span>3.6 Verhalten des Gerätes im Fehlerfall

Der AD-LU 60 FE überprüft, ob die Signalspannung auf der Phase L1 vorhanden ist. Ist das nicht der Fall, geht der AD-LU 60 FE in den Fehlerzustand. Die Gerätevarianten AD-LU 60 FE-D, AD-LU 60 FE-DB schalten ihre Ausgänge aus, das heißt die Transistoren sind nicht leitend.

## <span id="page-8-2"></span>3.7 Anzeige- und Bedienelemente

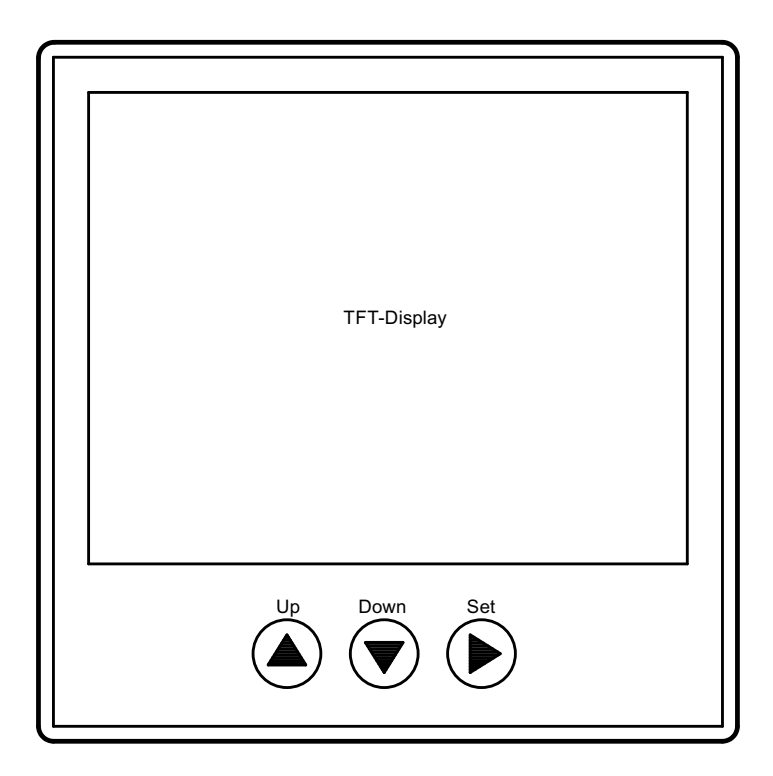

Der AD-LU 60 FE besitzt ein farbiges grafikfähiges TFT-Display zur Anzeige der Daten und drei Tasten zur Bedienung und Konfiguration.

## <span id="page-9-0"></span>4 Technische Daten

## <span id="page-9-1"></span>4.1 Stromeingänge

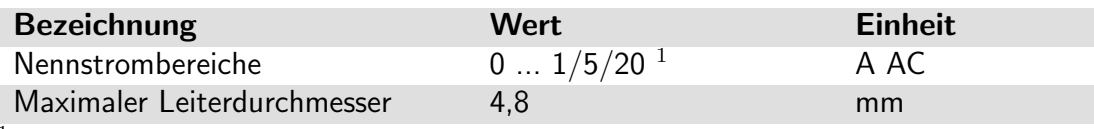

 $^1$  Ströme bis zu 20A können direkt mit dem Durchsteckwandler des Gerätes gemessen werden.

## <span id="page-9-2"></span>4.2 Spannungseingänge

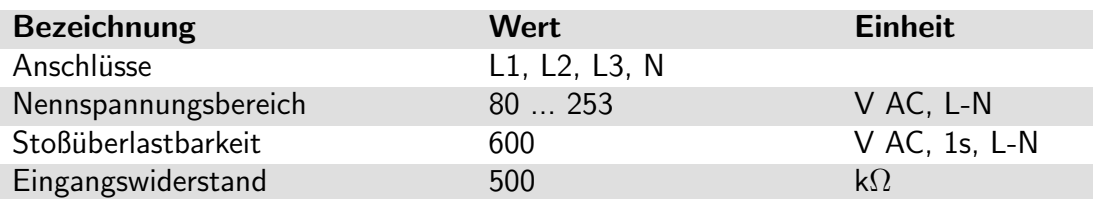

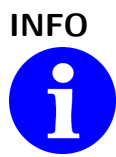

#### INFO Anschluss des Neutralleiters

Der AD-LU 60 FE ist zum Anschluss an 3-Leiter Netze mit Neutralleiter konzipiert. Bei fehlendem Anschluss des Neutralleiters wird das Gerät nicht ordnungsgemäß funktionieren.

## <span id="page-9-3"></span>4.3 Digitale Ausgänge

Die Varianten AD-LU 60 FE-D, AD-LU 60 FE-DB besitzen zusätzlich zwei Open-Collector Ausgänge.

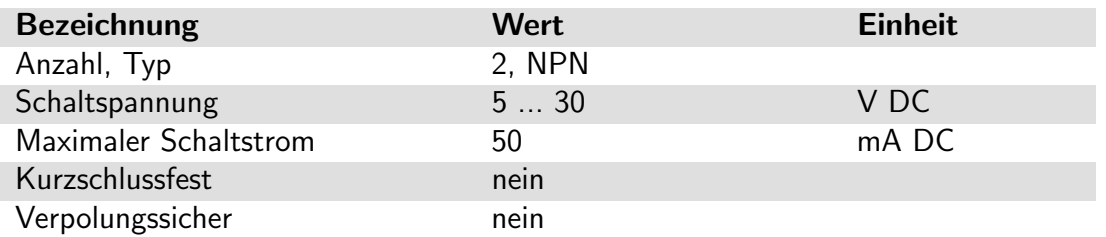

INFO Verpolung oder Überlastung

Die Schaltausgänge des AD-LU 60 FE-D, AD-LU 60 FE-DB sind nicht gegen Verpolung und Überlastung geschützt. Eine falsch angelegte Hilfsspannung oder ein zu hoher Schaltstrom kann zur Zerstörung des Ausgangs führen.

## <span id="page-10-0"></span>4.4 RS-485 Schnittstelle

Die Varianten AD-LU 60 FE-B, AD-LU 60 FE-DB besitzen zusätzlich eine RS-485 Schnittstelle.

Die Verbindung zu den anderen Geräten muss über ein verdrilltes geschirmtes Buskabel hergestellt werden. Die Reihenfolge der Geräte untereinander ist beliebig. Der Schirm ist aus Gründen der elektromagnetischen Verträglichkeit an beiden Enden großflächig und gut leitend mit Schutzerde zu verbinden. Die Verdrahtung muss in einer Busstruktur erfolgen. Stichleitungen länger als 5 m sollten dabei vermieden werden. Die beiden Enden der Busleitung müssen, vor allem bei längeren Busleitungen, mit einem Widerstand von 120 Ω abgeschlossen werden.

Soll das Gerät in einem Bussegment betrieben werden, in dem schon andere Geräte als Modbus Slaves vorhanden sind, müssen eventuell Baudrate, Parität und Slaveadresse angepasst werden. Diese Einstellungen lassen sich direkt über das Gerätemenü vornehmen.

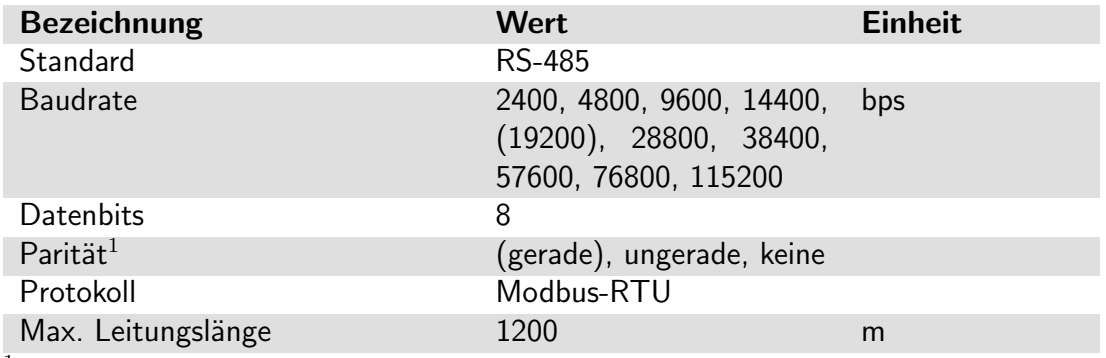

 $1$  Ohne Paritätsbit werden automatisch zwei Stopbits ausgegeben.

## <span id="page-10-1"></span>4.5 Genauigkeit

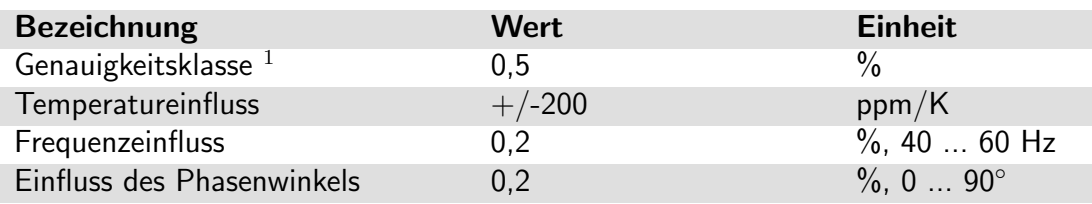

<sup>1</sup> unter Referenzbedingungen

## <span id="page-11-0"></span>4.6 Gehäuse

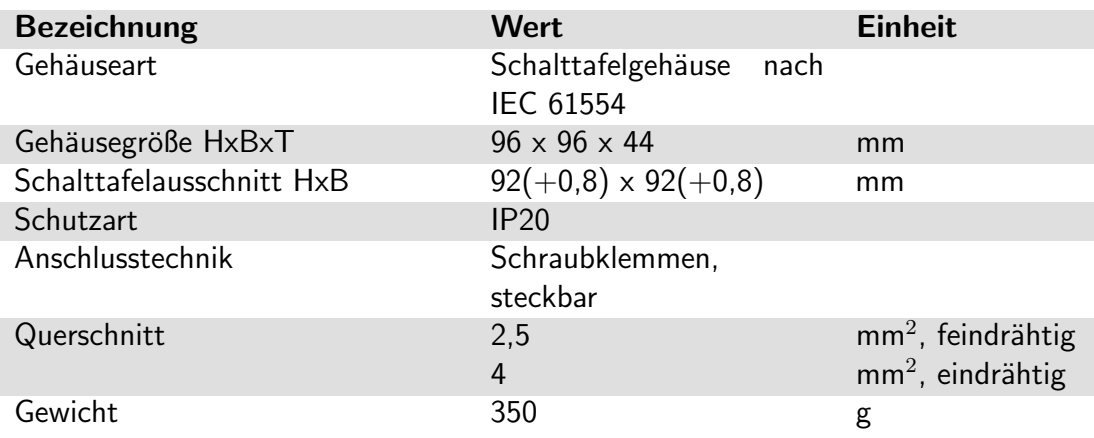

## <span id="page-11-1"></span>4.7 Umgebungsbedingungen

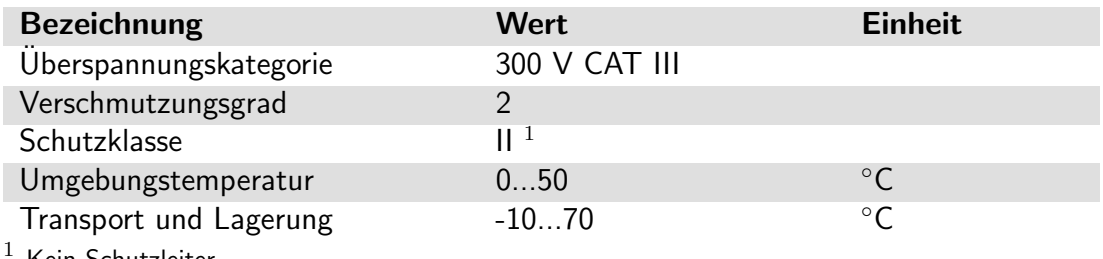

Kein Schutzleiter.

## <span id="page-11-2"></span>4.8 EMV, Sicherheitsbestimmungen, Produktnorm

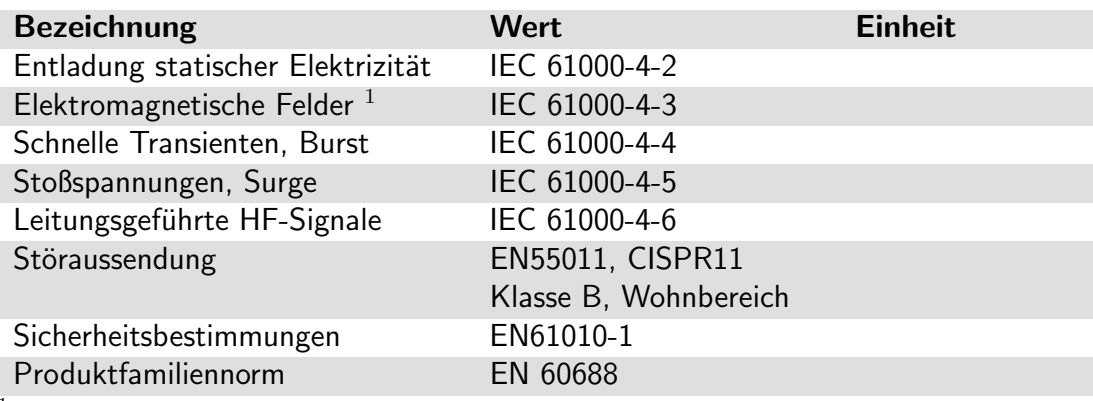

 $1$  Während der Störeinwirkung sind geringe Signalabweichungen möglich.

## <span id="page-12-0"></span>4.9 Galvanische Trennung, Prüfspannungen

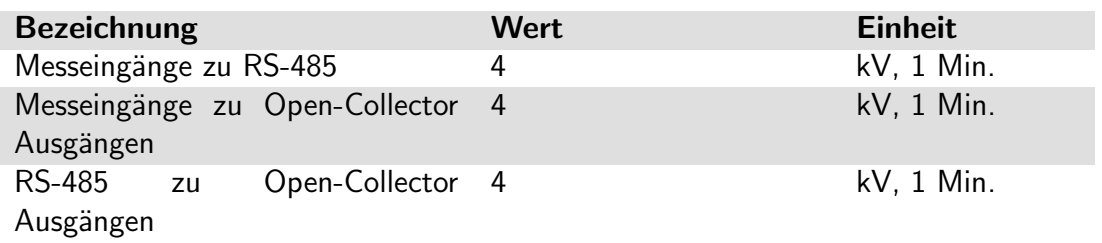

## <span id="page-13-0"></span>5 Montage und Inbetriebnahme

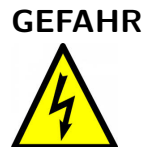

GEFAHR Lebensgefahr durch Stromschlag

Die Klemmen der Spannungseingänge sind berührungsgefährlich.

- Spannungsversorgung abschalten
- Spannungsfreiheit überprüfen
- Gerät in die dafür vorgesehene Öffnung der Fronttafel einsetzen
- Spannungseingänge und RS-485 Schnittstelle anklemmen
- Stromführende Leitung durch Stromwandler auf der Geräterückseite führen
- Spannung einschalten
- Gerät über das Menü oder Konfigurationsprogramm AD-Studio konfigurieren
- Funktion prüfen
- Spannungsversorgung abschalten
- Digitalausgänge anklemmen $1$
- Spannungsversorgung wieder zuschalten
- Stromführung über die Stromwandler überprüfen

 $1$  Die Open-Collector Ausgänge sollten erst nach der Funktionsprüfung angeklemmt werden, um ungewollte Schaltvorgänge oder Störmeldungen zu vermeiden.

#### INFO Stromführung K/L über die Stromwandler beachten

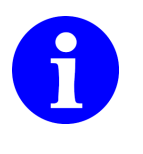

Beim Durchführen durch die Stromwandler auf der Geräterückseite ist die Energieflußrichtung von K nach L zu beachten. K=Einspeiseseite, L=Lastseite. Siehe dazu auch das Kapitel [9.](#page-27-0) Wenn Sie keine PV-Anlage installiert haben, die Energie ins Netz zurück speist, müssen alle Wirkleistungen positiv sein. Überprüfen Sie das bitte in der Anzeige der Wirkleistungen. Ist z.B. der Wert für P2 negativ, ist höchstwahrscheinlich der Stromleiter für I2 falsch durch den Stromwandler gesteckt worden.

## <span id="page-14-0"></span>6 Betrieb

Es gibt grundsätzlich die Betriebsarten Anzeigen und Menü. Nach dem Einschalten befindet sich der AD-LU 60 FE grundsätzlich im Anzeigebetrieb.

Vom Anzeigebetrieb gelangt man mit der Taste 'Set(lang)' ins Menü. Im Menü gelangt man ebenfalls mit der Taste 'Set(lang)' oder durch Auswahl von '<<' im Hauptmenü wieder zum Anzeigebetrieb zurück.

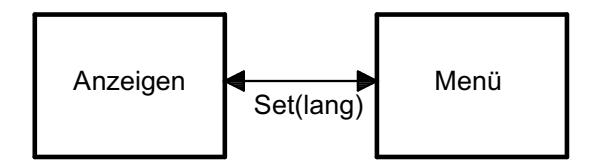

## <span id="page-14-1"></span>6.1 Anzeigen

Während des Betriebs lassen sich die Anzeigen mit den Tasten 'Up', 'Down' und 'Set' orthogonal durchblättern.

Mit den Tasten 'Up'/'Down' kann die Anzeigeebene der anzuzeigenden Messwerte geändert werden.

Mit der Taste 'Set' kann zwischen den Momentanwerten, den Filterwerten, den Min-Werten und den Max-Werten der Anzeigeebene geblättert werden. Die Funktion ist dabei umlaufend, das heißt, nach den Max-Werten kommen wieder die Momentanwerte.

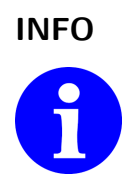

#### INFO Filter-, Min- und Max-Werte

Filterwerte werden mit dem roten Hinweistext 'AVG' für 'Average' in der Kopfzeile angezeigt. Bei den Min- bzw. Max-Werten erscheint ein rotes 'MIN' oder 'MAX'. Bei den Zählern ergeben sich keine sinnvollen Filter- Min- oder Max-Werte.

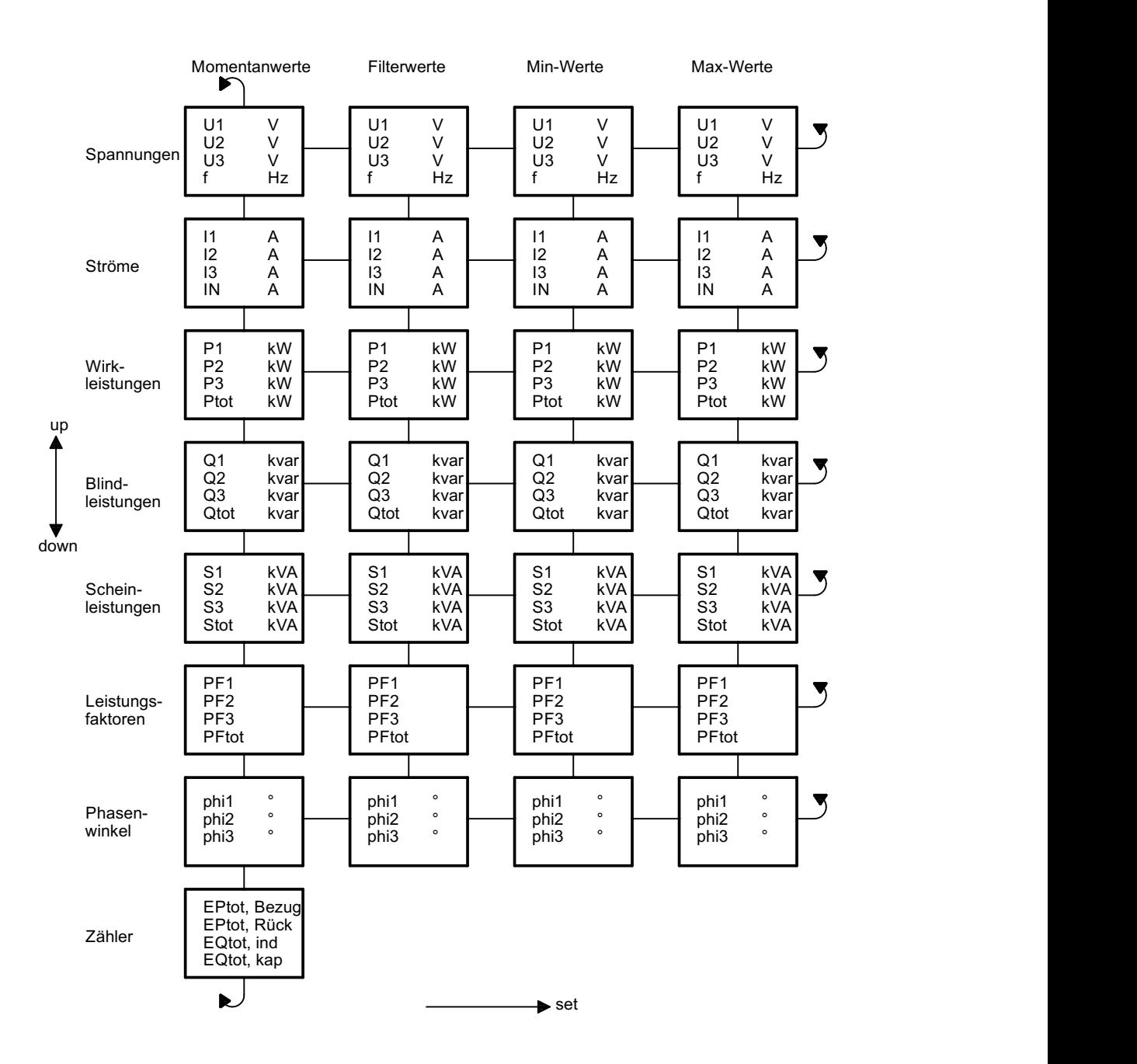

## <span id="page-16-0"></span>6.2 Menü

Im Menü können die Geräteparameter geändert werden. Eine detaillierte Beschreibung der Parameter finden Sie unter [7.2](#page-17-2)

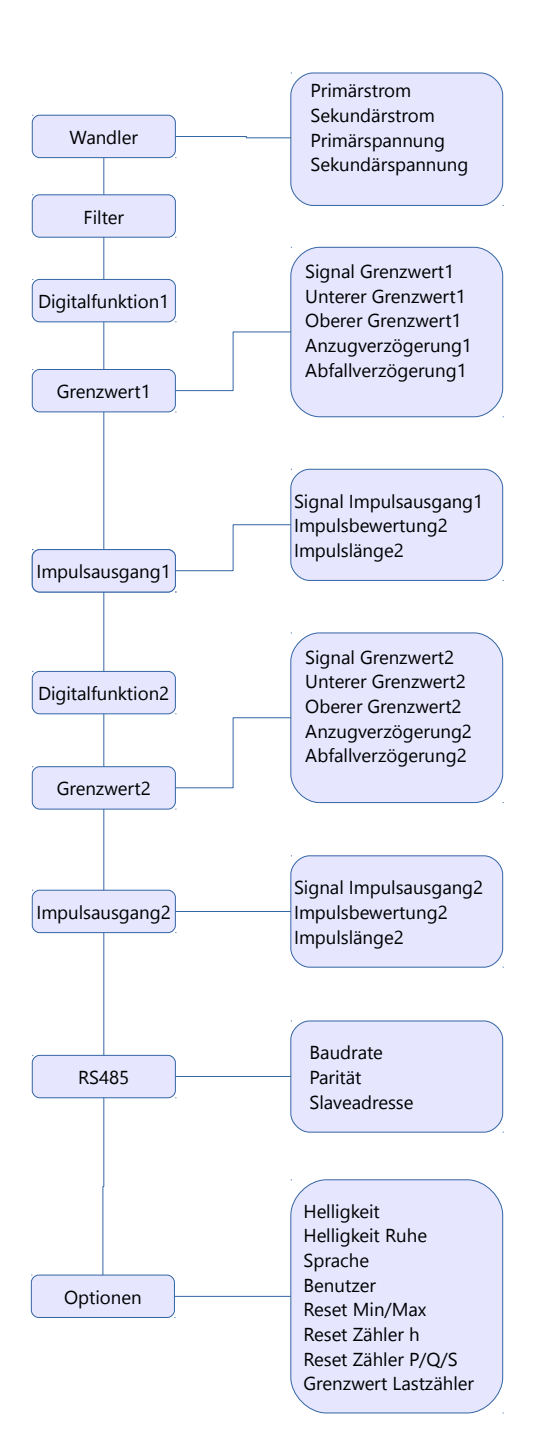

## <span id="page-17-0"></span>7 Konfiguration

Die Parameter des AD-LU 60 FE-B, AD-LU 60 FE-DB in Kapitel [7.2](#page-17-2) können wahlweise über das Gerätemenü selbst oder mit dem Konfigurationsprogramm AD-Studio einge-stellt werden. Die Werte im Kapitel [8.6.](#page-25-0) können ausgelesen, gesichtet oder geloggt werden. Dies kann vor allem bei der Inbetriebnahme sehr hilfreich sein.

Beim AD-LU 60 FE lassen und beim AD-LU 60 FE -D sich die Parameter nur am Gerätemenü selbst einstellen.

### <span id="page-17-1"></span>7.1 Symbole

Es werden die folgenden Symbole verwendet.

P1 ... P3 Wirkleistungen in den Phasen L1 ... L3 in kW.

Q1 ... Q3 Blindleistungen in den Phasen L1 ... L3 in kvar.

S1 ... S3 Scheinleistungen in den Phasen L1 ... L3 kVA.

Ptotal Summe der Wirkleistungen in den Phasen L1 ... L3 in kW.

Qtotal Summe der Blindleistungen in den Phasen L1 ... L3 in kvar.

Stotal Summe der Scheinleistungen in den Phasen L1 ... L3 kVA.

11 ... 13 Ströme in den Phasen L1 ... L3 in A.

U1 ... U3 Spannungen in den Phasen L1 ... L3 in V.

F Frequenz in der Phase L1 in Hz.

**PF1 ... PF3** Leistungsfaktoren in den Phasen L1 ... L3.  $PFn = |Pn|/Sn$ .

**PFtotal** Leistungsfaktor des gesamten Netzes.  $PF_{total} = |P_{total}|/S_{total}$ .

### <span id="page-17-2"></span>7.2 Parameter

Es folgt eine Referenz der über das Menü am Gerät oder mit dem Konfigurationsprogramm AD-Studio änderbaren Parameter. Die Tabellenspalten haben dabei folgende Bedeutung.

Name Parametername wie er auch im Konfigurationsprogramm zu finden ist.

Standardwert Im Auslieferungszustand und nach dem Setzen der Werkseinstellungen hat der Parameter diesen Wert.

Bereich Grenzen für kleinsten und größten Eingabewert. Bei Listen wird hier eine Aufzählung aller Elemente dargestellt.

Einheit Physikalische Einheit des Wertes.

Bemerkung Bemerkungen, Kommentare oder Erklärungen.

#### <span id="page-18-0"></span>7.2.1 Strom- und Spannungswandler

Die Strom- und Spannungswandler, die dem AD-LU 60 FE vorgeschaltet sind, werden bei der Berechnung der Ströme, Spannungen, Leistungen und Zähler berücksichtigt und müssen bekannt sein.

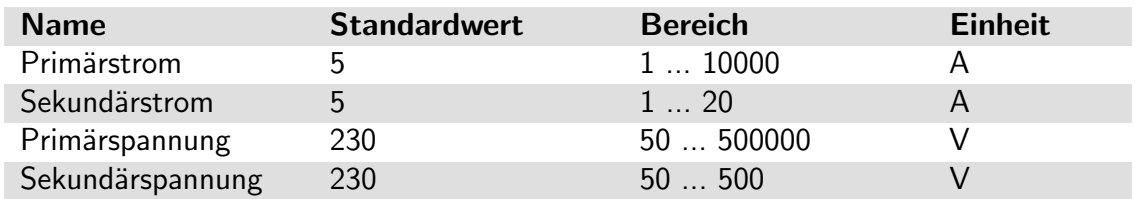

#### <span id="page-18-1"></span>7.2.2 Filter

Alle Messwerte werden gefiltert. Je größer die Filterzahl ist, desto höher ist die Wirkung der Dämpfung. Jeder Messwert wird nach folgendem Zusammenhang gefiltert.

$$
M_t = M_{t-1} + \frac{M_t - M_{t-1}}{F}
$$

mit

- $M_t$  Messwert zum Zeitpunkt t.
- $M_{t-1}$  Messwert zum Zeitpunkt t-1, also der letzte Messwert.
- $\bullet$   $F$  Wert der Filterzahl.

Eine Filterzahl von 1 gibt den aktuellen Messwert ungefiltert zurück. Eine Filterzahl von 2 ergibt den arithmetischen Mittelwert zwischen dem aktuellen und dem letzten Messwert.

Die Messwerte werden nach oben gezeigtem Zusammenhang zyklisch gefiltert. Die Dämpfung hängt außer von der Filterzahl von der Zykluszeit ab. Das Timing ist in Kapitel [3.5](#page-8-0) erläutert.

Der Zusammenhang zwischen Einschwingzeit, Zykluszeit und Filterzahl ist

$$
t_{90} = F \ast 2, 26 \ast t_z
$$

mit

- $\bullet$   $t_{90}$  Einschwingzeit des gefilterten Messwertes auf 90% bei einem Signalsprung im Eingang von 0 auf 100 %.
- $t_z$  Zykluszeit in Sekunden.

Als Parameter für die Filterung der Signale kann direkt die gewünschte Einschwingzeit  $t_{90}$  in Sekunden eingegeben werden. Der AD-LU 60 FE rechnet sich die Filterzahl aus der Einschwingzeit und der Abtastrate selbst aus.

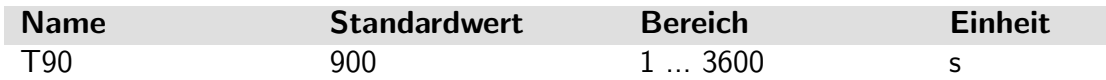

### <span id="page-19-0"></span>7.2.3 Digitalfunktion bei AD-LU 60 FE-D, AD-LU 60 FE-DB

Die digitalen Ausgänge können mit verschiedenen Funktionen belegt werden. Standardmäßig ist die Funktion deaktiviert. n ist die Nummer des Ausgangs, also 1 oder 2.

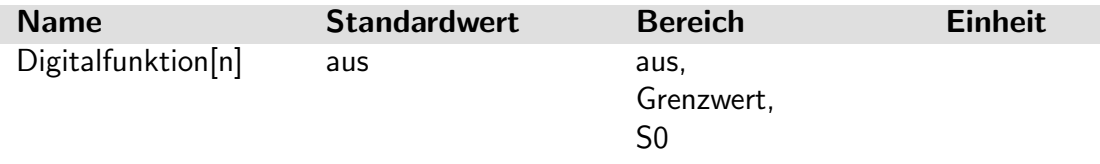

#### Digitalfunktion 'Grenzwert'

Die folgenden Parameter gelten für die Digitalfunktion 'Grenzwert'. Mit dem Parameter 'Signalquelle' wird das Eingangssignal ausgewählt, auf das die Grenzwerte gesetzt werden. Der Ausgang wird aktiviert, wenn die obere Grenze überschritten wird und deaktiviert, wenn die untere Grenze unterschritten wird.

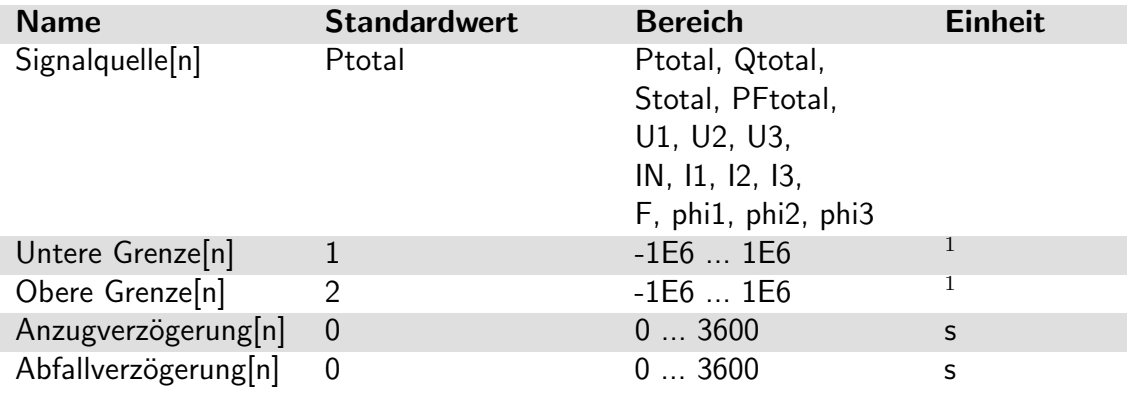

 $1$  Die Einheit ist von der gewählten Signalquelle abhängig, also z.B. 'kW'.

#### Digitalfunktion 'S0'

Die folgenden Parameter gelten für die Digitalfunktion 'S0'. Bei dieser Funktion werden Energieimpulse auf dem Ausgang ausgegeben.

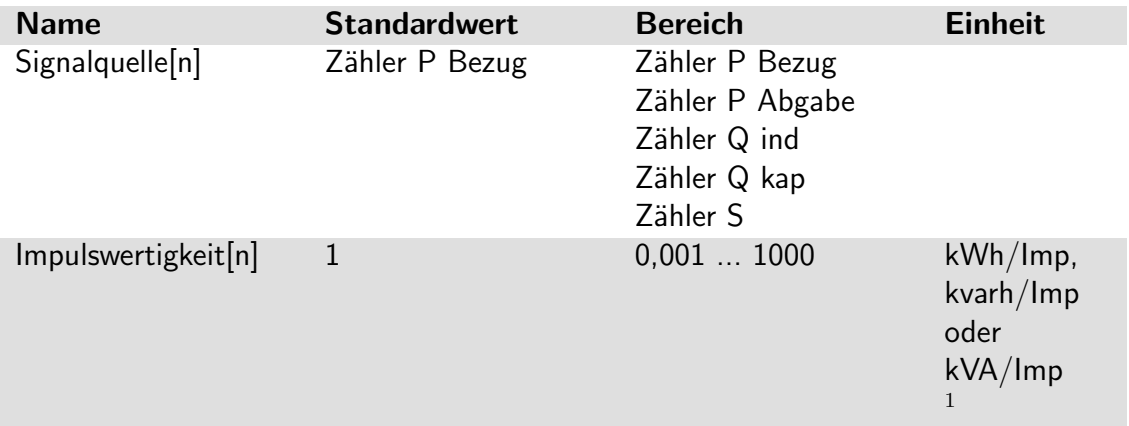

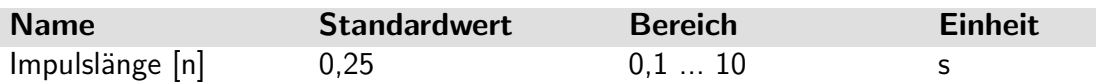

 $^{-1}$  Die Einheit der Impulswertigkeit hängt davon ab, welche Zähler als Signalquelle ausgewählt wurde.

### <span id="page-20-0"></span>7.2.4 RS-485 Schnittstelle

Gilt für die Varianten AD-LU 60 FE-B, AD-LU 60 FE-DB.

Wenn Anpassungen der Schnittstelle notwendig sind, können die folgenden Parameter verwendet werden. Es werden immer 8 Datenbits übertragen. Die Anzahl der Stopbits kann nicht verändert werden. Sie beträgt bei geradem und ungeradem Paritätsbit 1 und ohne Paritätsbit 2. Damit umfasst das Bitprotokoll immer 11 Bit. Die Slaveadresse wird nichtflüchtig im Konfigurationsdatenbereich gespeichert und bleibt nach einem Firmwareupdate erhalten.

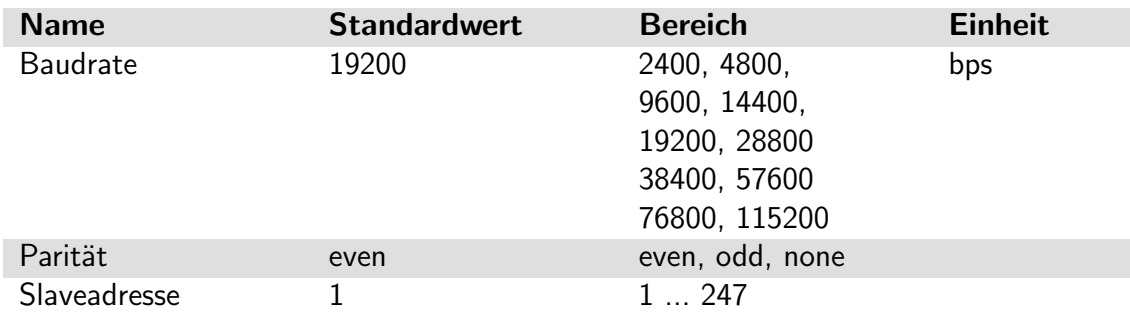

### <span id="page-20-1"></span>7.2.5 Optionen

Es können verschiedene allgemeine Optionen gewählt werden.

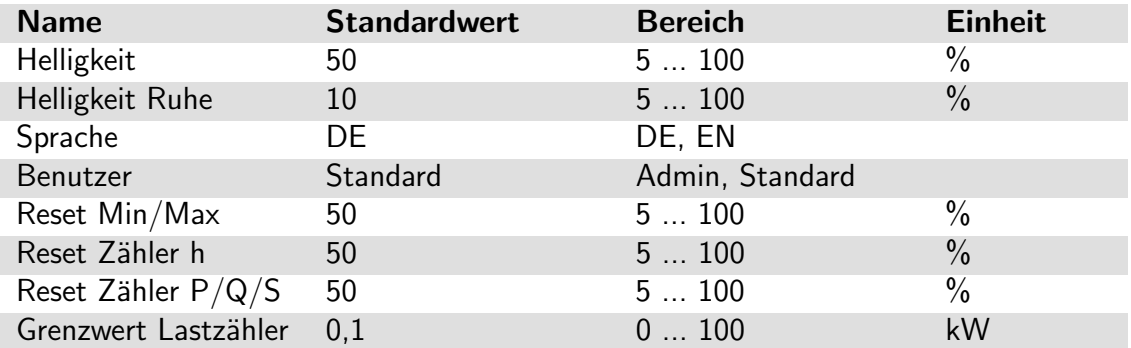

Die Helligkeit und die Sprache wird nichtflüchtig im Konfigurationsdatenbereich gespeichert und bleibt nach einem Firmwareupdate erhalten.

Das Display wird nach etwa drei Minuten ohne Betätigung einer Taste auf den Pegel des Parameters 'Helligkeit Ruhe' abgesenkt. Soll das Display immer gleich hell sein, müssen die Parameter 'Helligkeit' und 'Helligkeit Ruhe' den gleichen Wert haben.

Der Benutzer wird nur temporär bis zum nächsten Start des Gerätes oder erneuten Anderung des Benutzers gespeichert. Manche Geräteparameter können nur von einer bestimmten Benutzergruppe geändert werden. Wenn das der Fall ist, wird es bei

dem betreffenden Parameter vermerkt. Die Änderung der Benutzergruppe ist nicht mit einem Passwort geschützt. Sie dient dazu, einzelne Parameter einer bestimmten Benutzergruppe zuzuordnen und vor unbeabsichtigten Anderungen zu schützen.

Mit der Funktion 'Reset Min/Max' werden alle Min- und Max-Werte auf den aktuellen Messwert zurückgesetzt.

Mit der Funktion 'Reset Zähler h' werden Betriebsstundenzähler und Laststundenzähler auf 0 zurückgesetzt.

Mit der Funktion 'Reset Zähler  $P/Q/S'$  werden alle Zähler für die gesamte Wirkenergie, Blindenergie und Scheinenergie auf 0 zurückgesetzt.

Der Parameter 'Grenzwert Lastzähler' gibt die minimale Gesamtleistung vor, ab der die Laststunden gezählt werden. Mit diesem Zähler können beispielsweise die Betriebsstunden eines Motors gezählt werden.

## <span id="page-22-0"></span>8 Modbus

## <span id="page-22-1"></span>8.1 Allgemeines

Gilt für die Varianten AD-LU 60 FE-B, AD-LU 60 FE-DB, in den folgenden Erläuterungen der Einfachheit halber 'Slave' genannt.

Die Daten werden über das Protokoll Modbus-RTU (RTU = Remote Terminal Unit) ubertragen, der AD-LU 60 FE-B, AD-LU 60 FE-DB stellt dabei einen Modbus Slave ¨ dar. Die Kommunikation erfolgt nach dem Master-Slave-Verfahren und startet durch eine Anfrage des Masters z.B. einer SPS oder eines PC's.

Jeder Slave hat eine einmalige Adresse. Erkennt ein Slave, dass seine Adresse vom Master angesprochen wurde, sendet der Slave immer eine Antwort.

Die Slaves kommunizieren niemals untereinander. Sie sind auch nicht in der Lage, eine Kommunikation mit dem Master zu beginnen. Der Modbus-Master kann auf die dokumentierten Register zugreifen.

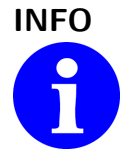

#### INFO Konfiguration über die RS-485 Schnittstelle

Bei der Konfiguration des Slaves über die RS-485 Schnittstelle von einem PC oder Laptop aus darf kein anderer Modbus-Master auf dem Bus aktiv sein.

Die Slaveadresse des Gerätes kann nur über das Gerätemenü geändert werden.

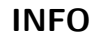

#### $I$ INFO  $I$  Ubernahme der Slaveadresse

Die Slaveadresse wird sofort übernommen. Wenn Sie weiterhin über das Konfigurationsprogramm AD-Studio auf das Gerät zugreifen wollen, müssen Sie die geänderte Geräteadresse in dem Programm eintragen.

Muss die Baudrate oder die Parität geändert werden, um das Gerät in ein bestehendes Bussegment einzufügen, können diese Parameter über das Konfigurationsprogramm AD-Studio oder über das Gerätemenü geändert werden. Siehe hierzu Kapitel [7](#page-17-0)

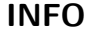

#### $I$ NFO Ubernahme der Baudrate und der Parität

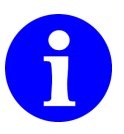

Die Baudrate und die Parität werden sofort übernommen. Das Konfigurationsprogramm AD-Studio kann nicht mehr auf das Gerät zugreifen, da Baudrate und Parität nicht im Programm verändert werden können.

## <span id="page-23-0"></span>8.2 Datenformat

Alle Daten, die größer als ein Byte sind, werden gemäß Modbus Spezifikation im Format 'Big-Endian' gesendet. Eine Ausnahme ist die Checksumme. Sie wird im Format 'Little-Endian' gesendet. Beispiele:

Die 16-Bit Zahl 0x1234 wird folgendermaßen übertragen:

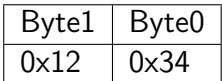

Die 32-Bit Zahl 0x12345678 wird folgendermaßen übertragen:

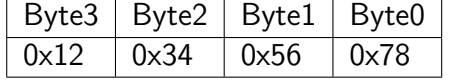

## <span id="page-23-1"></span>8.3 Datentypen

Es werden folgende Datentypen verwendet:

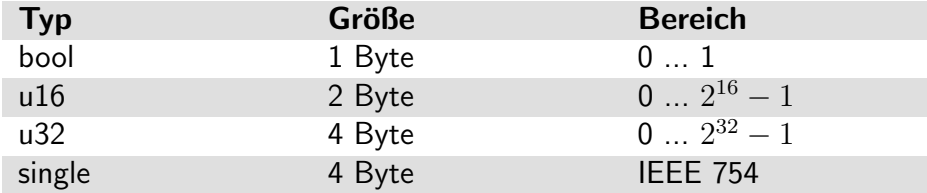

Für die Datentypen u32 und single werden jeweils zwei Modbusregister benötigt. Sie werden in der Reihenfolge Byte3, Byte2, Byte1, Byte0 übertragen.

## <span id="page-23-2"></span>8.4 Unterstützte Funktionen

Es werden folgende Lese- und Schreibfunktionen unterstützt.

0x03 - Read Holding Registers Lesen eines oder mehrerer Register

0x10 - Write Multiple Registers Schreiben eines oder mehrerer Register

#### <span id="page-23-3"></span>8.4.1 Read Holding Registers

Diese Funktion dient dazu, ein oder mehrere Register des Slaves zu lesen.

Beispiel: Auslesen der Wirkleistung P1 eines Slaves mit der Slaveadresse 1, siehe Datenliste in [8.6.](#page-25-0)

Der Master sendet zunächst eine Anfrage mit der Startadresse (40801 = 0x9F61) und der Anzahl der zu lesenden Register ( $2 = 0 \times 0002$ ) an den Slave.

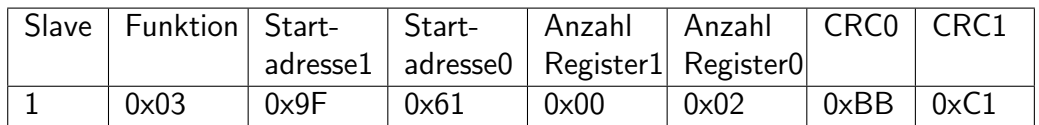

Die Anfrage wird überprüft. Sind alle Daten in Ordnung, antwortet der Slave mit der Anzahl Bytes und den angeforderten Registern:

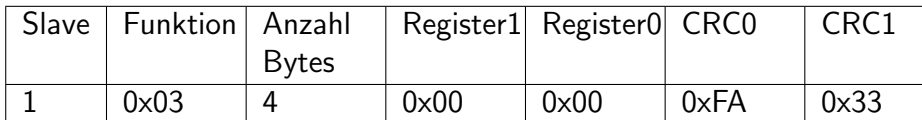

Bei einem Fehler antwortet der Slave mit einer Fehlermeldung:

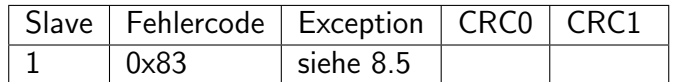

#### <span id="page-24-0"></span>8.4.2 Write Multiple Registers

Diese Funktion dient dazu, ein oder mehrere Register des Slaves zu schreiben. Der Master sendet zunächst eine Anfrage mit der Startadresse, der Anzahl Register und den zu schreibenden Registern an den Slave.

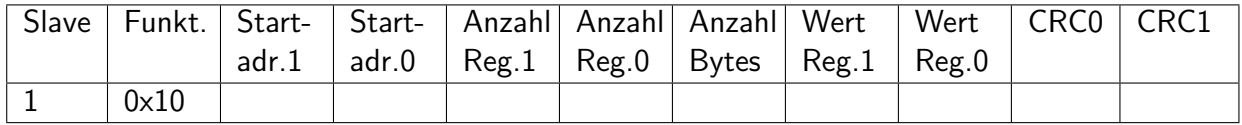

Die Anfrage wird überprüft. Sind alle Daten in Ordnung, antwortet der Slave mit der Startadresse und der Anzahl geschriebener Register.

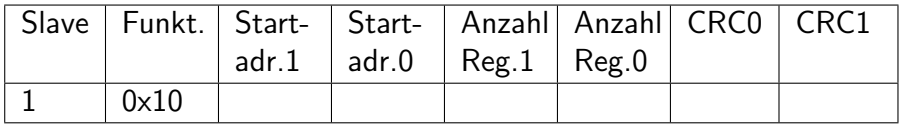

Bei einem Fehler antwortet der Slave mit einer Fehlermeldung:

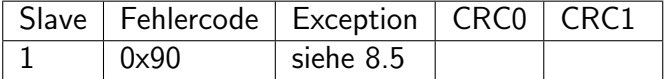

### <span id="page-24-1"></span>8.5 Exception Codes

Bei einer fehlerhaften Anfrage antwortet der Slave mit einem Fehlertelegramm und einem der folgenden Exception codes. Als Fehlercode wird der Funktionscode mit 0x80 verodert und zurückgesendet.

- 0x01 Illegal function Die Modbusfunktion wird nicht unterstützt.
- 0x02 Illegal Data Adress Die Registeradresse existiert nicht. Die Kombination von Startadresse und Anzahl Registern führt zu ungültigen Registeradressen.
- 0x03 Illegal Data Value Die Anzahl der angeforderten Register ist ungültig.

0x04 - Slave Device Failure Die Anwendungsdaten selbst sind ungültig.

## <span id="page-25-0"></span>8.6 Datenlisten

Die folgenden Datenlisten enthalten alle Modbus-Register die der AD-LU 60 FE-B, AD-LU 60 FE-DB unterstützt.

#### <span id="page-25-1"></span>8.6.1 Messwerte

Die Messwerte geben ein ungefiltertes skaliertes Sample des Analog/Digital-Wandlers zurück.

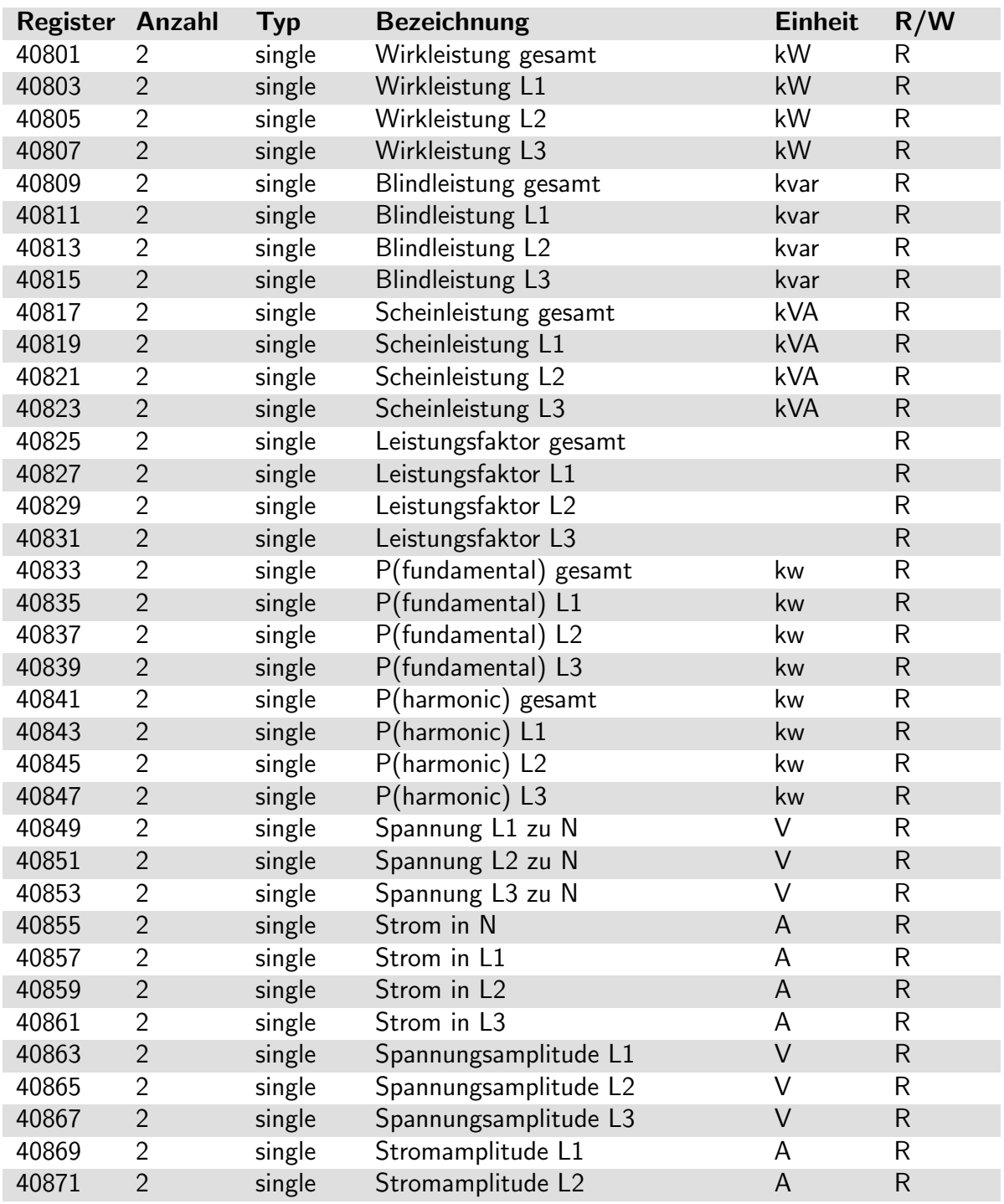

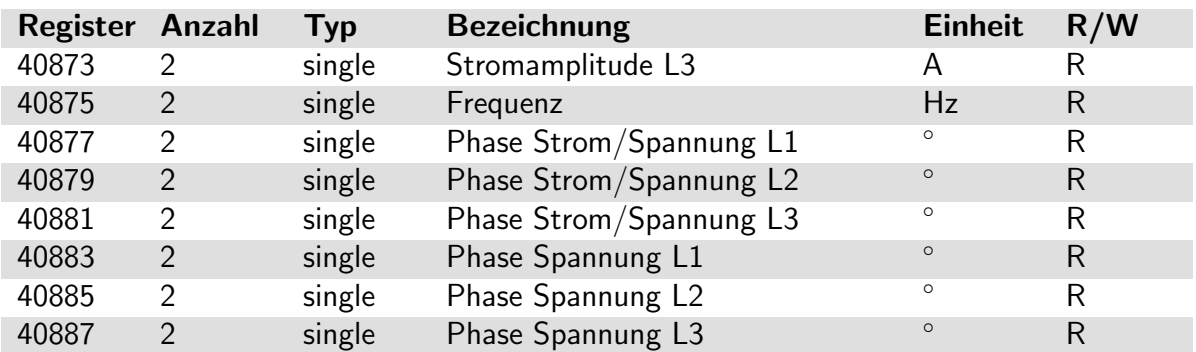

### <span id="page-26-0"></span>8.6.2 Zähler

Die Zähler werden im EEPROM, auch bei ausgeschaltetem Gerät, permanent gespeichert.

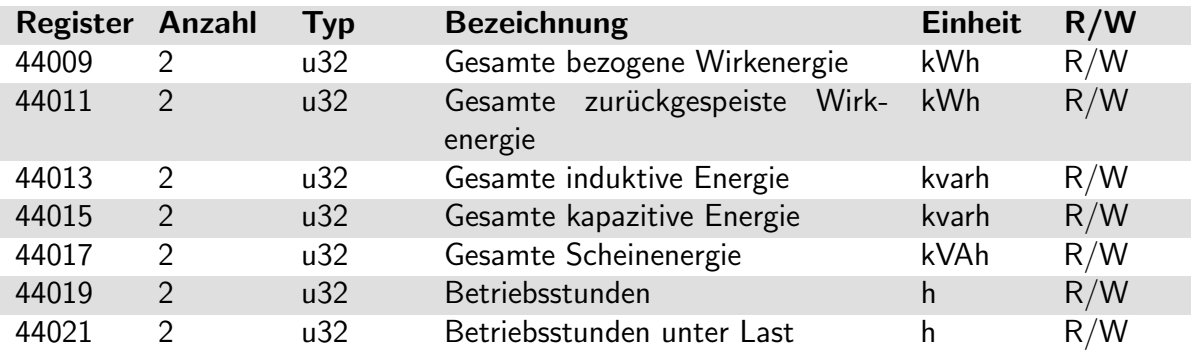

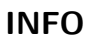

#### INFO Beschreiben der Zähler

Beim Beschreiben eines Zählers wird mit dem neuen Wert weiter gezählt. Diese Funktion kann zum Zurücksetzen des Zählers auf 0 verwendet werden oder zum Einstellen auf einen bekannten Zählerstand zum Beispiel beim Austausch des Gerätes.

### <span id="page-26-1"></span>8.6.3 Digitalausgänge

Hier können die Zustände der beiden Digitalausgänge ausgelesen werden.  $0 =$  Ausgang nicht aktiviert.  $1 =$  Ausgang aktiviert.

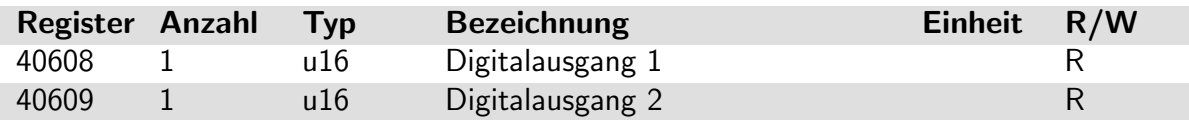

# <span id="page-27-0"></span>9 Anschlussschema

Im Bild ist das Anschlussschema des AD-LU 60 FE gezeigt.

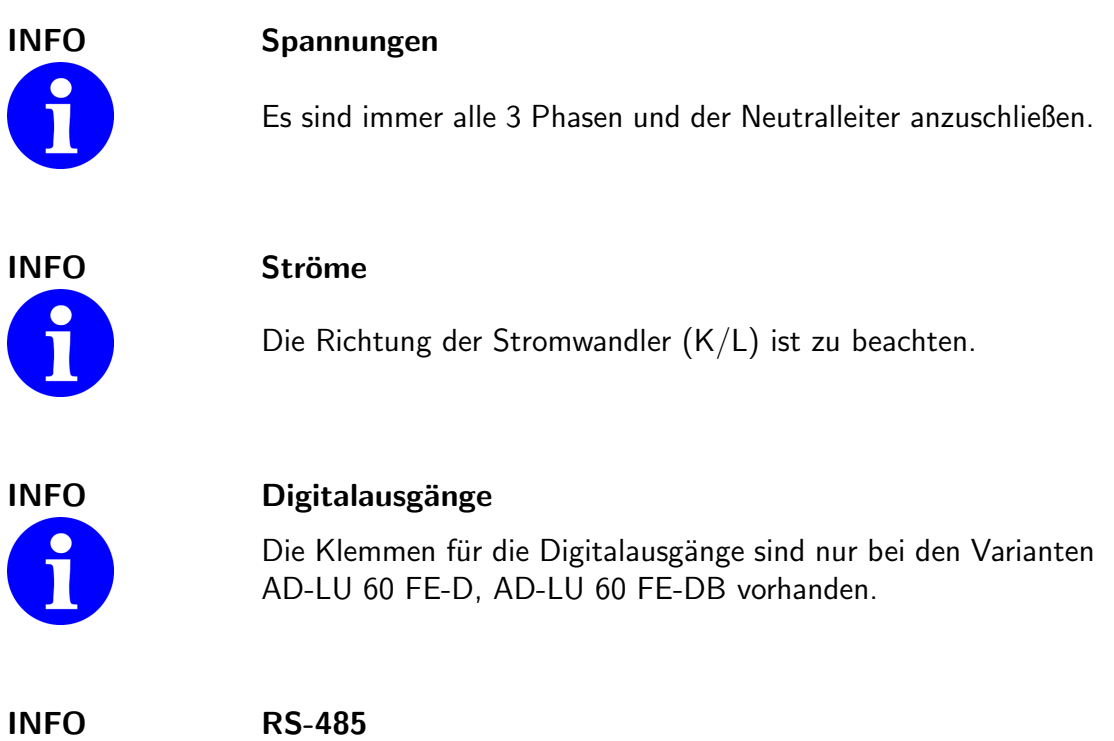

8

Die Klemmen für die RS-485 Schnittstelle ist nur bei den Varianten AD-LU 60 FE-B, AD-LU 60 FE-DB vorhanden.

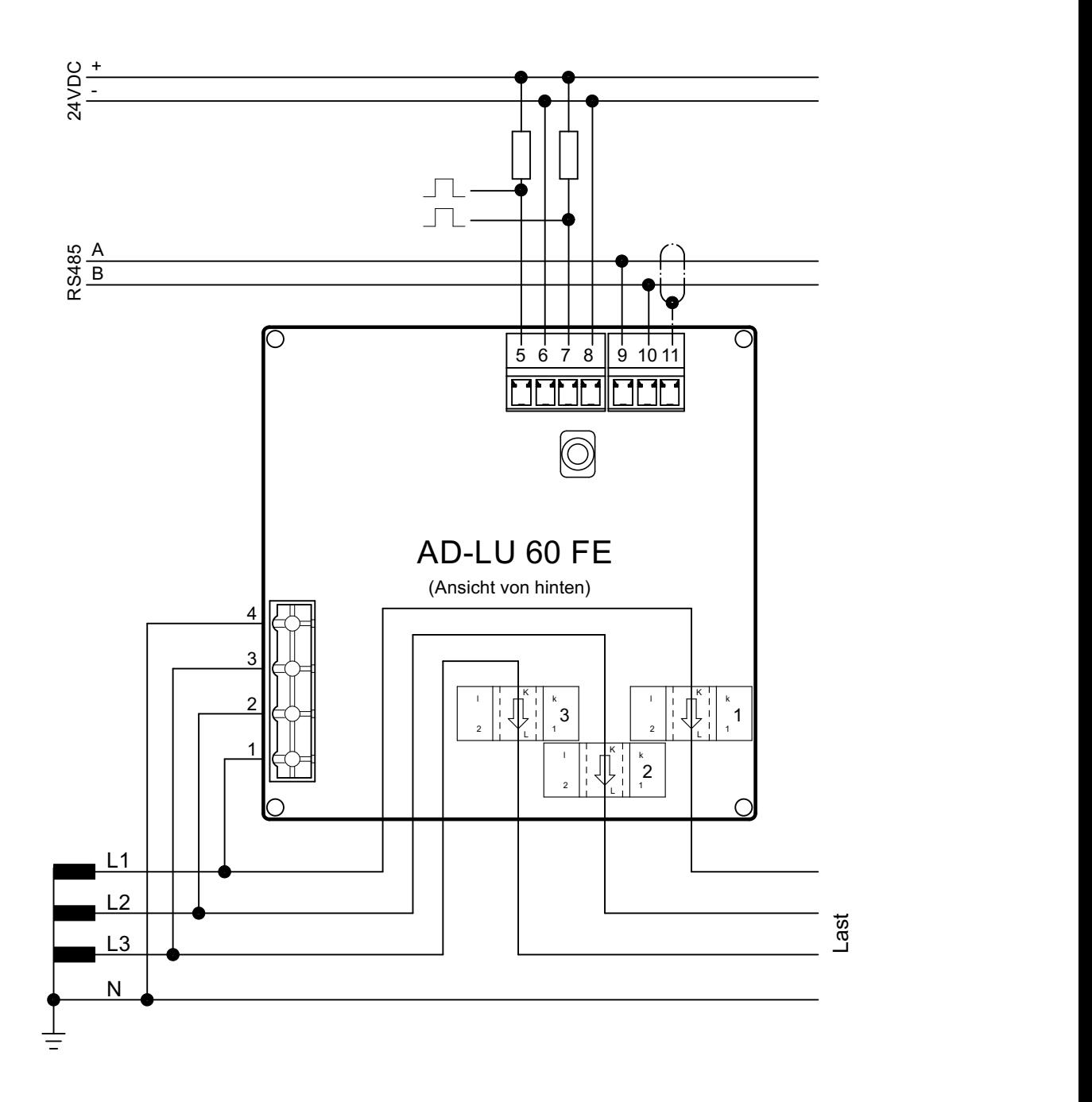

Abbildung 9.1: Anschlussschema des AD-LU 60 FE

# <span id="page-29-0"></span>10 Anhang

## <span id="page-29-1"></span>10.1 Wartung und Instandhaltung

Während des ordnungsgemäßen Betriebes des AD-LU 60 FE ist dieses wartungsfrei. Das Gerät darf im Schadensfall nur vom Hersteller repariert werden.

## <span id="page-29-2"></span>10.2 Störungen

Beim Auftreten eines Fehler oder einer Störung versuchen Sie zunächst die Ursache anhand der folgenden Tabelle zu finden. Tritt der Fehler weiterhin auf, wenden Sie sich bitte an den Hersteller oder Händler des Gerätes.

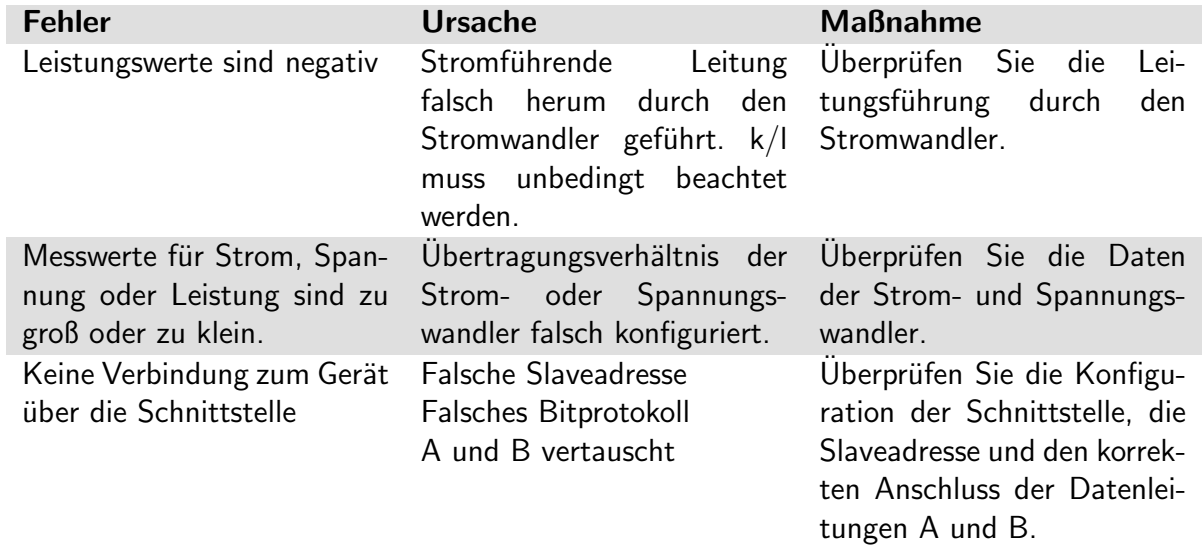

## <span id="page-29-3"></span>10.3 Revisionen

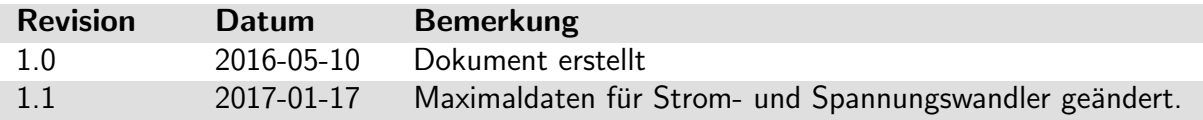

## <span id="page-30-0"></span>10.4 Anschriften

Wenn Sie weitere Fragen zu dem Produkt, Wünsche oder Anregungen haben, wenden Sie sich bitte an untenstehende Adresse.

Adamczewski elektronische Messtechnik GmbH Felix-Wankel-Strasse 13 74374 Zaberfeld Telefon: 07046/875 Telefax: 07046/7678 E-Mail: info@ad-messtechnik.de Internet: www.adamczewski.com